### 情報処理 MATLABプログラミング

#### 平井 慎一

立命館大学 ロボティクス学科

<sup>3</sup> 常微分方程式

<sup>4</sup> パラメータの引き渡し

2 グラフ

<sup>5</sup> まとめ

### サンプルプログラム

ウェブサイトの「サンプルプログラム」をクリック. ダウンロードした zip ファイルを解凍.

draw graph.m グラフを描く van der Pol.m ファンデルポール方程式の標準形 van der Pol solve.m ファンデルポール方程式を数値的に解く . . .

### ベクトルと行列

#### 列ベクトル

 $x = [2; 3; -1];$ 

#### 行ベクトル

 $y = [2, 3, -1];$ 

#### 行列

 $A = [ 4, -2, 1; ...$  $-2, 5, 2; \ldots$ -2, 3, 2 ];

### ベクトルと行列

記号... は文が続くことを表す.

列ベクトル  $x = [2; ...]$  $3; \ldots$ -1 ];

#### 列ベクトル

 $x = [2; 3; -1];$ 

## ベクトルと行列

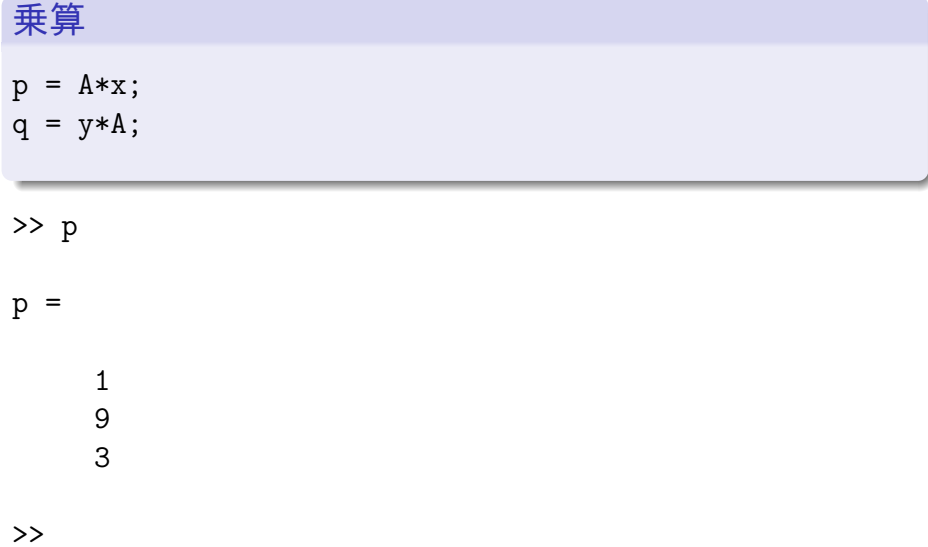

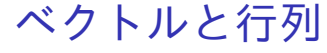

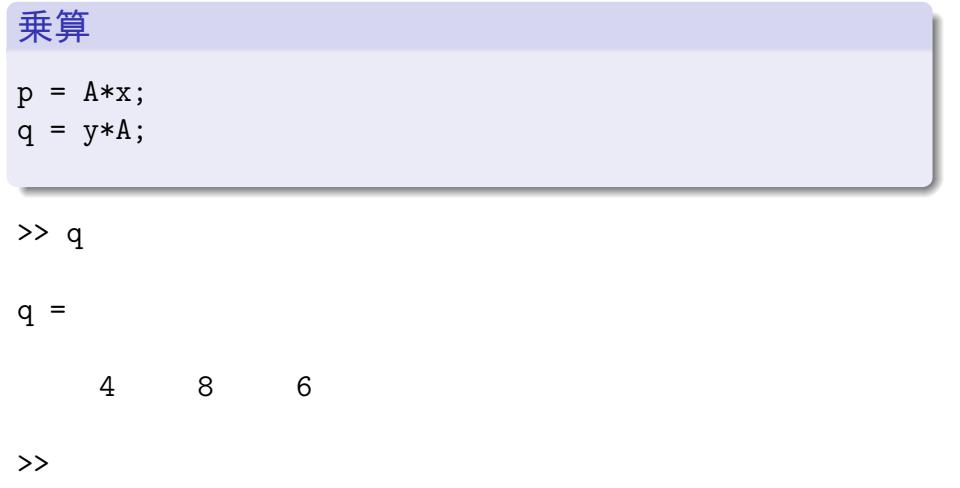

>> A  $A =$  $\begin{array}{ccc} 4 & -2 & 1 \\ -2 & 5 & 2 \end{array}$  $-2$  5 2<br> $-2$  3 2  $-2$ >> A(3,2) ans = 3

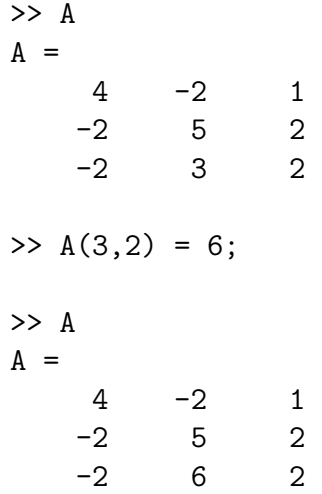

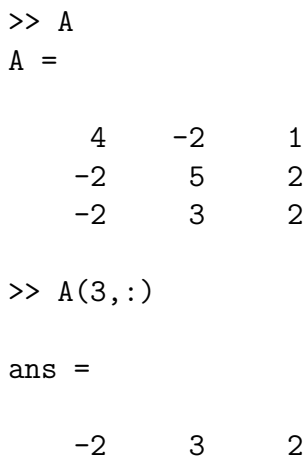

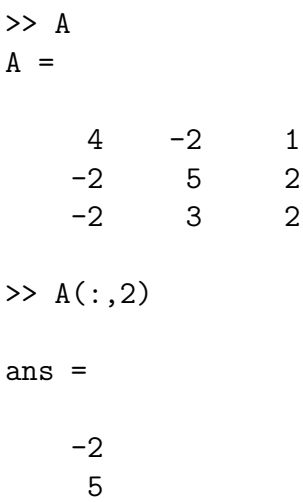

3

平井 慎一 (立命館大学 ロボティクス学科) | 情報処理 MATLAB プログラミング | | | | | | | | | | 11 / 40 |

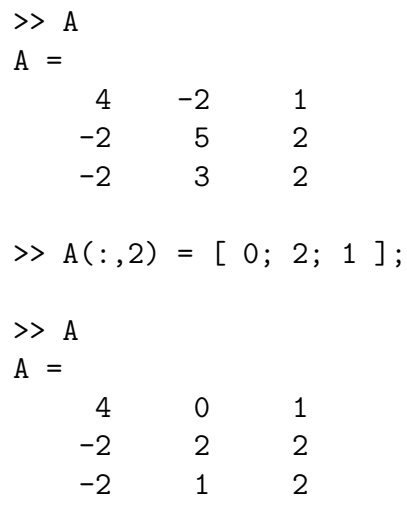

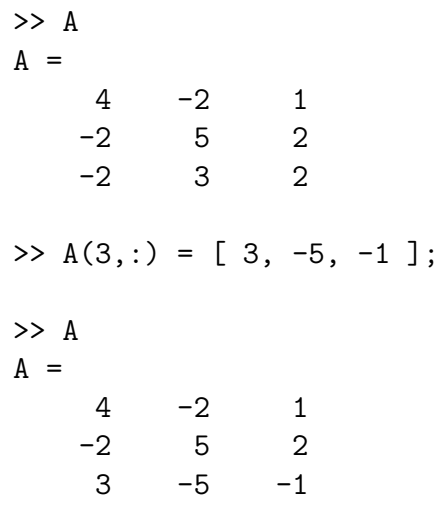

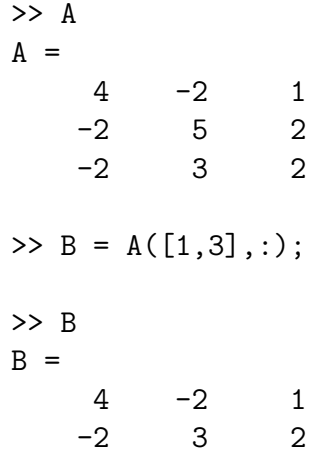

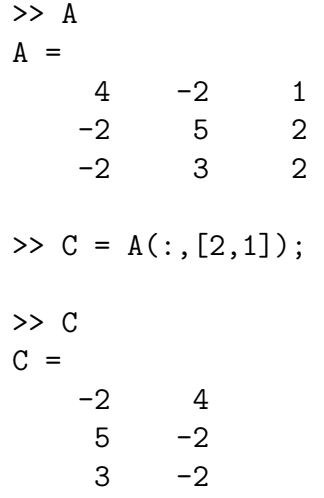

### 基本行操作

A(3,:) = 5\*A(3,:); 3 行目を 5 倍する A(1,:) = A(1,:) + 4\*A(2,:); 1 行目に 2 行目の 4 倍を加える A([3,1],:) = A([1,3],:); 1 行目と 3 行目を交換する

### 基本行操作

スクリプトファイル matrix.m  $A = [ 4, -2, 1; ...]$  $-2, 5, 2; \ldots$ -2, 3, 2 ];  $A(3,:) = 5*A(3,:)$ ; A

を作成し,実行せよ.他の基本行操作も確認せよ.

#### 連立一次方程式を解く  $A = [ 4, -2, 1; ...]$  $-2, 5, 2; \ldots$ -2, 3, 2 ]; p = [ 1; 9; 3 ]; 連立一次方程式 *Ax* = *p* を解く  $\Rightarrow$  x = A\p; >> x  $x =$ 2 3 -1

>> A\*x

### 連立一次方程式を解く

スクリプトファイル linear.m

 $A = [ 4, -2, 1; ...$  $-2, 5, 2; \ldots$ -2, 3, 2 ]; p = [ 1; 9; 3 ];  $x = A\$  p; x

を作成し,実行せよ.

>> A\*x

### グラフ

 $\gg$  plot $(x,f)$ 

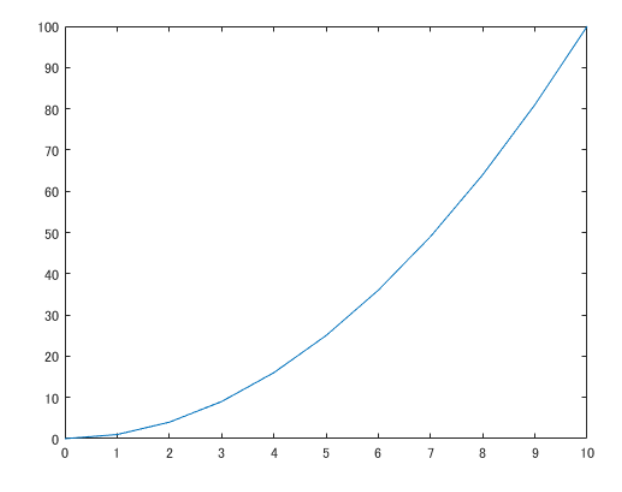

#### 要素単位の演算

演算子 *.∗* <sup>や</sup> *./* は,要素単位で乗算や除算を実行

$$
\begin{bmatrix} 2 \\ 5 \\ -3 \end{bmatrix} \cdot * \begin{bmatrix} 3 \\ -1 \\ -3 \end{bmatrix} = \begin{bmatrix} 6 \\ -5 \\ 9 \end{bmatrix}
$$

$$
\begin{bmatrix} 6 \\ -5 \\ 1 \end{bmatrix} \cdot / \begin{bmatrix} 3 \\ -1 \\ 2 \end{bmatrix} = \begin{bmatrix} 2 \\ 5 \\ 1/2 \end{bmatrix}
$$

### グラフ

 $\Rightarrow$  t =  $[0:0.1:10]'$  $t =$  $\overline{0}$ 0.1000 0.2000 0.3000 ...  $\gg$  x = sin(t)  $x =$ 0 0.0998 0.1987 0.2955 ...

### グラフ

>> plot(t,x)

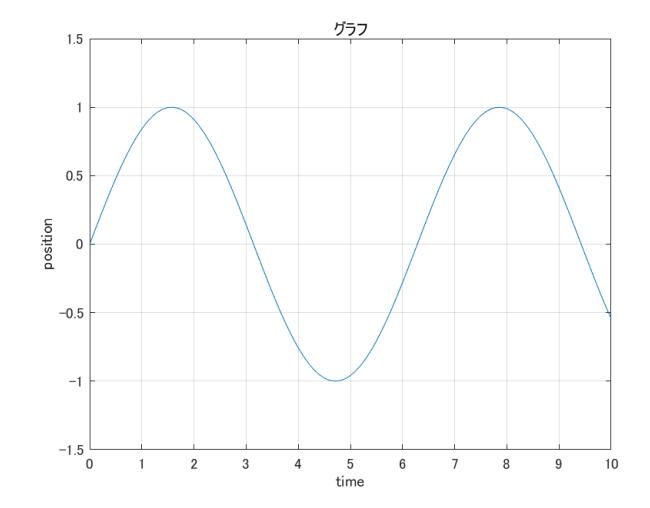

### ベクトル化関数

関数 cos, sin, exp, log 等は, ベクトルを引数とすることができる.

$$
\sin\begin{bmatrix} 0 \\ \pi/6 \\ \pi/3 \end{bmatrix} = \begin{bmatrix} \sin(0) \\ \sin(\pi/6) \\ \sin(\pi/3) \end{bmatrix} = \begin{bmatrix} 0 \\ 1/2 \\ \sqrt{3}/2 \end{bmatrix}
$$

$$
\exp\begin{bmatrix} 0 \\ \log 2 \\ \log 3 \end{bmatrix} = \begin{bmatrix} \exp(0) \\ \exp(\log 2) \\ \exp(\log 3) \end{bmatrix} = \begin{bmatrix} 1 \\ 2 \\ 3 \end{bmatrix}
$$

#### グラフ

ファイル draw\_graph.m

 $t = [0:0.1:10]'$ ;  $x = sin(t);$ plot(t,x); title(' グラフ'); % グラフの表題 xlabel('time'); %横軸のラベル ylabel('position'); % 縦軸のラベル ylim([-1.5,1.5]); %縦軸の範囲 saveas(gcf,'draw\_sine\_graph.png'); % グラフの保存

ファイル draw\_graph.m を実行すると,グラフを描き, 描いたグラフをファイルに保存する.

ファンデルポール (van der Pol) 方程式

$$
\ddot{x}-2(1-x^2)\dot{x}+x=0
$$

$$
\Downarrow
$$

*x*˙ = *v* とおくと *x*¨ = ˙*v* なので

$$
\begin{cases} \n\dot{x} = v \\
\dot{v} = 2(1 - x^2)v - x\n\end{cases}
$$

標準形

$$
\boldsymbol{q} = \left[ \begin{array}{c} x \\ v \end{array} \right], \quad \boldsymbol{\dot{q}} = \left[ \begin{array}{c} v \\ 2(1-x^2)v - x \end{array} \right]
$$

```
常微分方程式を数値的に解く
```

```
標準形を定義するファイル van_der_Pol.m
ファイルの名前 "van der Pol" と関数の名前 "van der Pol" を一致
させる
   function dotq = van_der_Pol (t, q)
```

```
x = q(1);v = q(2);
   dot x = v;dotv = 2*(1-x^2)*v - x;dotq = [dotx; dotv];
end
```
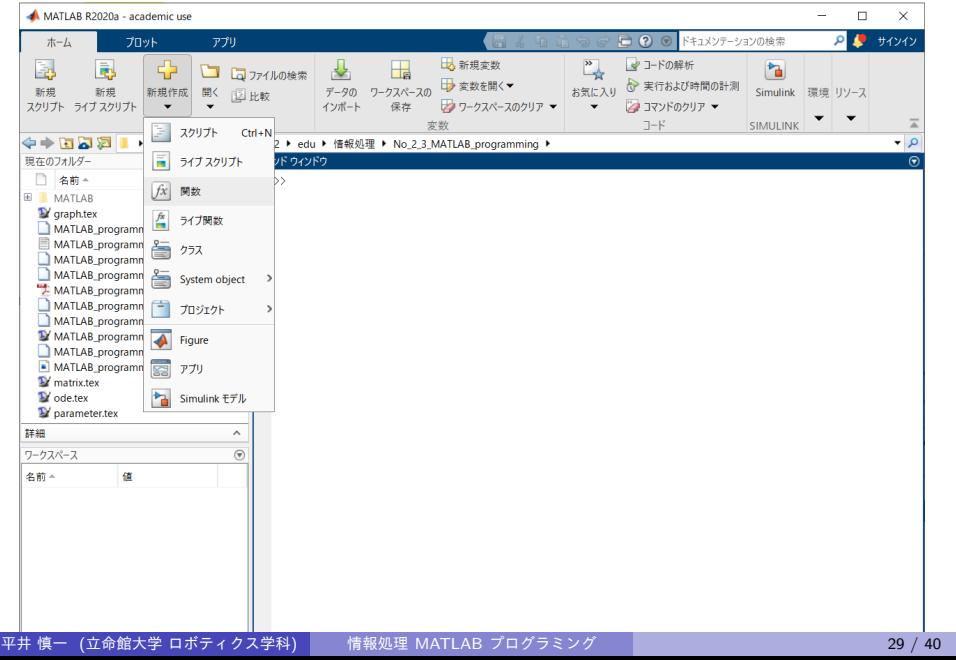

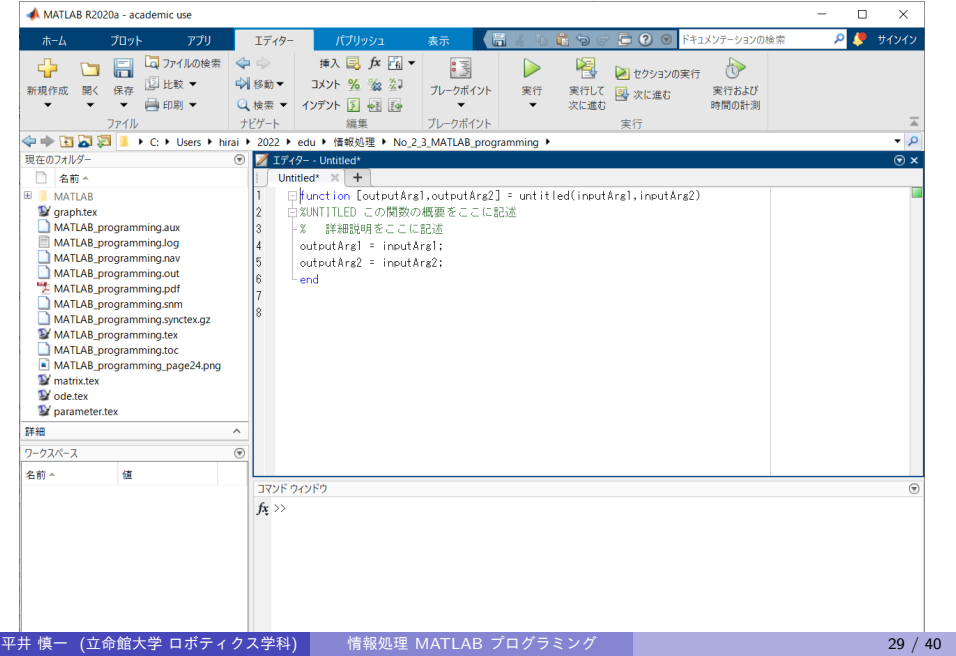

関数ファイル van\_der\_Pol.m を作成せよ.

 $\gg$  q = [ 2; 0]

>> van\_der\_Pol(0,q)

を実行せよ.作成した関数を用いることができる.

スクリプトプログラム van\_der\_Pol\_solve.m

```
interval = 0.00:0.10:10.00;
qinit = [ 2.00; 0.00 ];
[time, q] = ode45(@van_der_Pol, interval, qinit);
plot(time, q(:,1), '-');
```
ファイル van\_der\_Pol\_solve.m を作成し、実行せよ.

時刻 *t* と変数 *x* の関係をグラフで表す

plot(time,  $q(:,1)$ , '-');

時刻 *t* と変数 *v* の関係をグラフで表す

plot(time,  $q(:,2)$ , '-');

- '-' 実線 '--' 破線 '-.' 一点破線
- ':' 点線

時刻 *t* と変数 *x* のグラフ

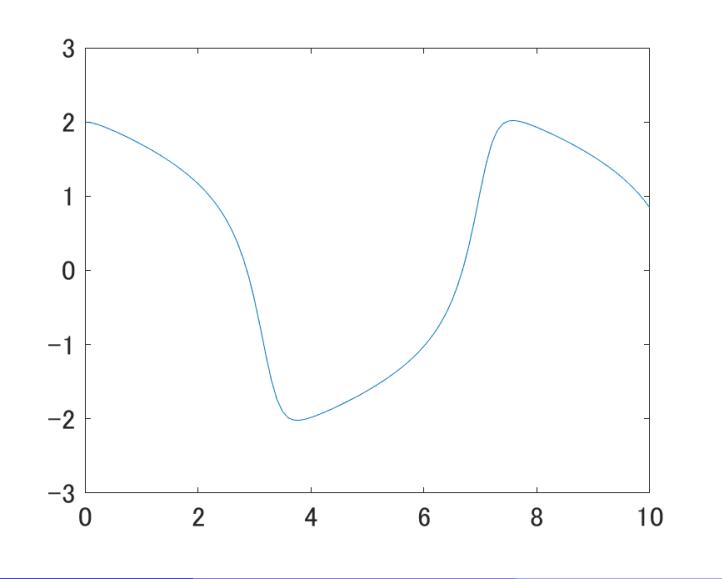

時刻 *t* と変数 *v* のグラフ

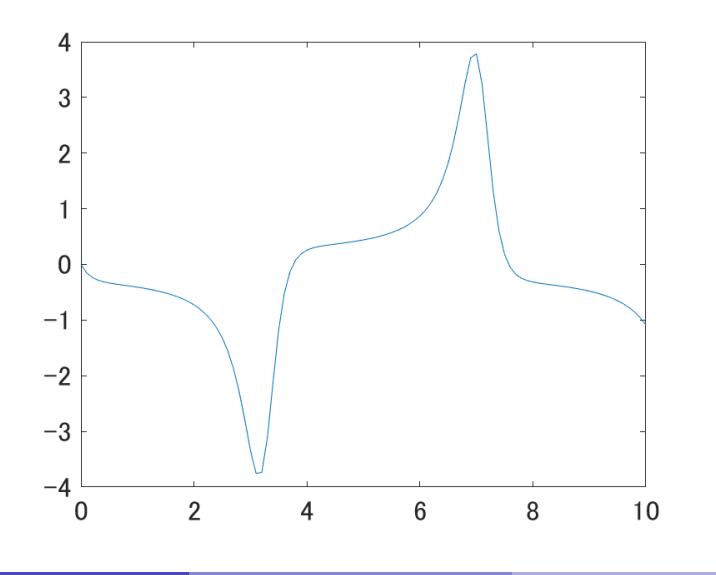

### パラメータを有する常微分方程式

微分方程式

$$
\ddot{x} + b\dot{x} + 9x = 0
$$

*b* はパラメータ

$$
\begin{aligned}\n\dot{x} &= v \\
\dot{v} &= -bv - 9x\n\end{aligned}
$$

*⇓*

### 大域変数

```
関数
```

```
function dotq = damped_vibration_global (t, q)
        global b;
        x = q(1); v = q(2);dot{x} = v; dot{v} = -b*v - 9*x;
        dotq = [dotx; dotv];
    end
プログラム
global b;
interval = [0, 10];qinit = [2.00;0.00];
b = 1.00;
```

```
[time,q] = ode45(@damped_vibration_global,interval,qinit);
```
#### 入れ子関数

```
時刻,状態変数ベクトル,パラメータを引数とする関数
```

```
function dotq = damped_vibration_param (t, q, b)
    x = q(1); v = q(2);dot{x} = v; dot{v} = -b*v - 9*x;
    dotq = [dotx; dotv];end
```
#### プログラム

```
interval = [0, 10];qinit = [2.00;0.00];
b = 1.00;damped_vibration = @(t,q) damped_vibration_param (t,q,b);
[time,q] = ode45(damped_vibration,interval,qinit);
```
### 大域変数 vs 入れ子関数

#### 大域変数

プログラムが単純 大域変数が他の変数と重複する恐れがある

#### 入れ子関数

プログラムがやや複雑 パラメータの値が変わるたびに,関数定義を再実行する必要 他の変数と重複しない

#### まとめ

#### MATLAB による数値計算

- ベクトルと行列の計算
- グラフを描く
- 常微分方程式を数値的に解く
- パラメータの引き渡し

### 付録

#### 違いに注意

- , コンマ 要素の区切り
- ; セミコロン 文の最後,列ベクトル (dotq, qinit)
- : コロン 等間隔の要素列 (interval)
- . ピリオド